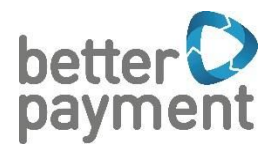

# Better Payment Gateway API Documentation

Version 2.9.1 - 2017-07-05

Page 1 of 34

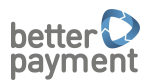

## **Document History**

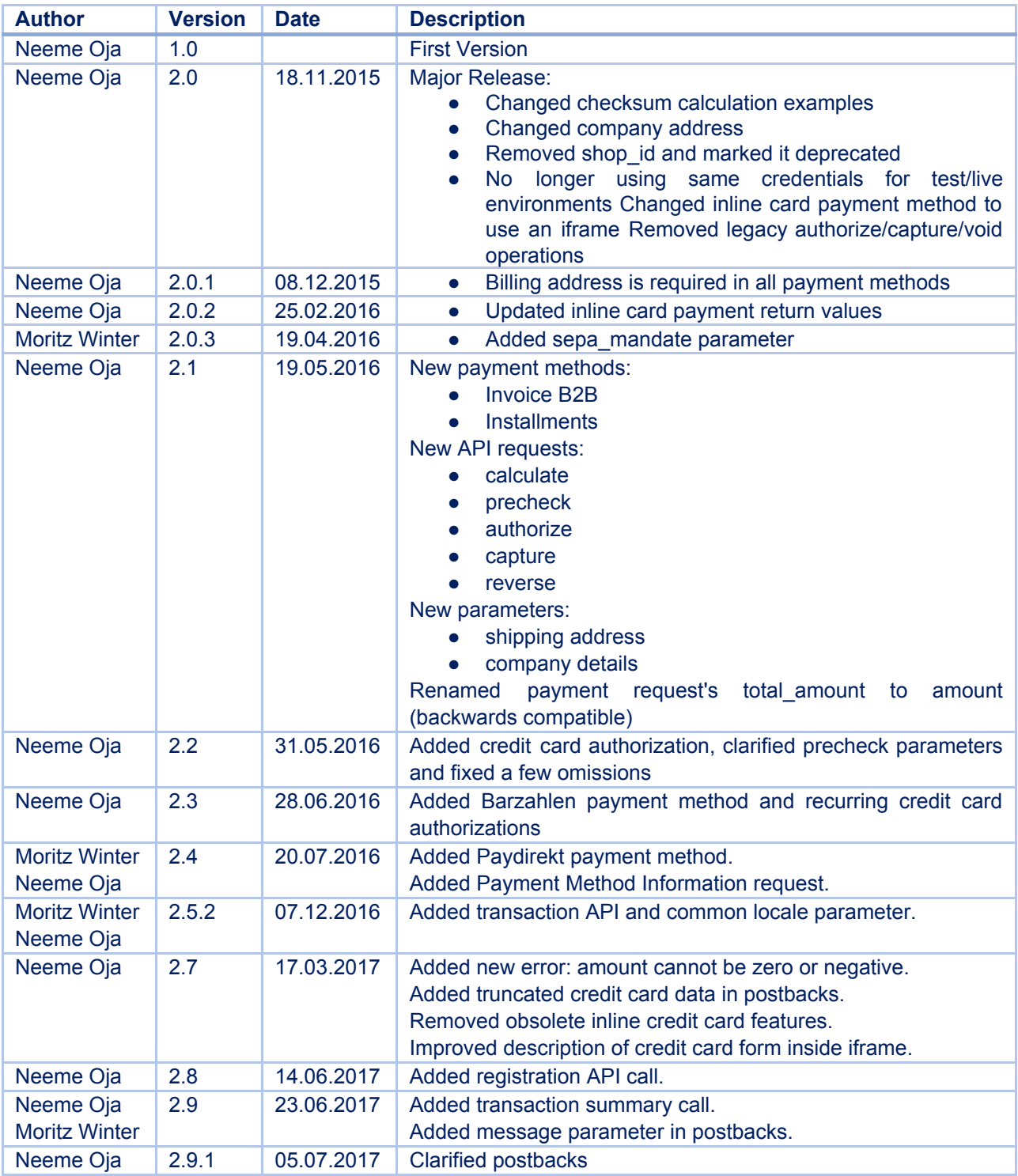

## **Table of Contents**

1. [Introduction](#page-4-0)

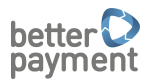

- 2. Payment [Methods](#page-4-1)
	- 2.1. [Credit](#page-5-1) Card
	- 2.2. SEPA [Direct](#page-5-0) Debit
	- 2.3. [Purchase](#page-6-4) on Account (B2C and B2B)
	- 2.4. [Installments](#page-6-2)
	- 2.5. [giropay](#page-6-0)
	- 2.6. SOFORT [Überweisung](#page-6-3)
	- 2.7. [PayPal](#page-6-5)
	- 2.8. [Barzahlen](#page-6-1)
	- 2.9 [Paydirekt](#page-7-2)
	- 2.10 Risk [Check](#page-7-1)
- 3. Payment Request [Parameters](#page-7-0)
	- 3.1. Common [Parameters](#page-8-0)
	- 3.2. Billing [Address](#page-9-0)
	- 3.3. [Shipping](#page-10-0) Address
	- 3.4. [Company](#page-10-2) Details
	- 3.5. Risk Check [Parameters](#page-10-1)
	- 3.6. [Redirection](#page-11-0) URLs
	- 3.7. Direct Debit [Parameters](#page-11-2)
- 4. Recurring Payment [Parameters](#page-11-1)
- 5. Signing Requests With [Checksums](#page-12-0)
- 6. Payment Request [Responses](#page-13-0)
	- 6.1. Simple Payment [Response](#page-13-1)
	- 6.2. Action [Required:](#page-14-1) Form
	- 6.3. Action Required: [Redirection](#page-14-0)
	- 6.4. Error [Response](#page-15-2)
	- 6.5. [Return](#page-15-0) Values in URLs
- 7. [Precheck](#page-15-1) Request
- 8. [Authorize,](#page-16-1) Capture and Reverse Requests
	- 8.1. [Authorize](#page-16-0)

Page 3 of 34

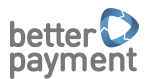

8.2. [Capture](#page-16-2)

8.3. [Reverse](#page-17-1)

- 9. [Registration](#page-17-0) Request
- 10. [Installment](#page-18-0) Calculation Request

10.1. [Installment](#page-19-0) Calculation Response

11. Refund Request [Parameters](#page-20-1)

11.1. Refund [Response](#page-20-2)

12. Create Mandate [Reference](#page-20-0)

12.1. Create Mandate [Reference](#page-21-2) Call

- 12.2. Create Mandate [Reference](#page-21-1) Response
- 13. SEPA payment legal [implications](#page-21-0)
- 14. Barzahlen [Integration](#page-22-0)
	- 14.1. [Barzahlen](#page-23-2) Example Response
	- 14.2. [Embedding](#page-23-1) Barzahlen Payment Slips
- 15. Payment Method [Information](#page-23-0)

15.1. Payment Method [Information](#page-24-0) Response

- 16. [Postbacks](#page-24-1)
	- 16.1. Extra [Parameters](#page-25-0) for Direct Debit Payment Postbacks
	- 16.2. Extra [Parameters](#page-25-1) for Credit Card Payment Postbacks
	- 16.3. [Checksum](#page-26-0) Example
- 17. [Transaction](#page-26-1) Statuses Explained
- 18. [Transaction](#page-28-0) Requests
	- 18.1. List of [Transactions](#page-28-1)
	- 18.2. [Transaction](#page-29-1) Summary
	- 18.3. Single [Transaction](#page-29-0)
- 19. Errors [Explained](#page-31-0)

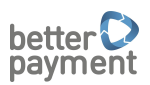

## <span id="page-4-0"></span>1. Introduction

This is the API documentation and implementation guide for the Better Payment Gateway (UPG or Unified Payment Gateway).

Each Merchant will be handed an API key, outgoing key and incoming key. The Merchant should specify a unique *order id* for each transaction. This order id will be included in the response together with UPG's unique *transaction\_id*.

The merchant is identified and authenticated by the API key and a checksum calculated with request parameters and the outgoing key. The API key and incoming/outgoing keys should be treated carefully and not revealed to outsiders.

Merchant-specific credentials used to be the same for test and production environments before the API version 2.0, but new implementations of web shops should make it possible to keep them separated.

To make requests use the following URLs:

- [https://testapi.betterpayment.de](https://testapi.betterpayment.de/) for test requests.
- [https://api.betterpayment.de](https://api.betterpayment.de/) for live requests.

#### **The production API URLs should only be used for actual live payments.**

The API accepts POST requests and returns response data in JSON format. Some payment methods involve redirecting the user to the acquirer's website, in which case the response includes instructions about whether to use GET or POST redirection and what special parameters to include. Payment methods that involve redirection require success and error URLs to be defined.

## <span id="page-4-1"></span>2. Payment Methods

The API offers a number of different payment methods, which are described in detail below.

The following table lists different features offered for each payment method. Additionally, a risk check procedure can be enabled for each payment method, although it is strongly recommended only for the Purchase on Account method.

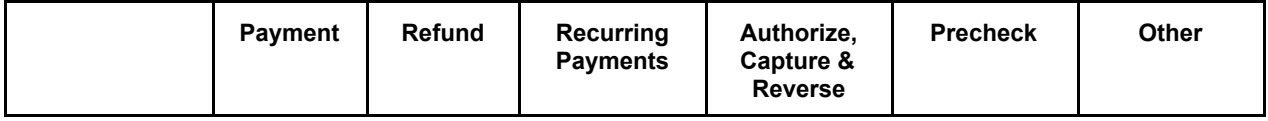

Page 5 of 34

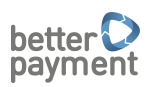

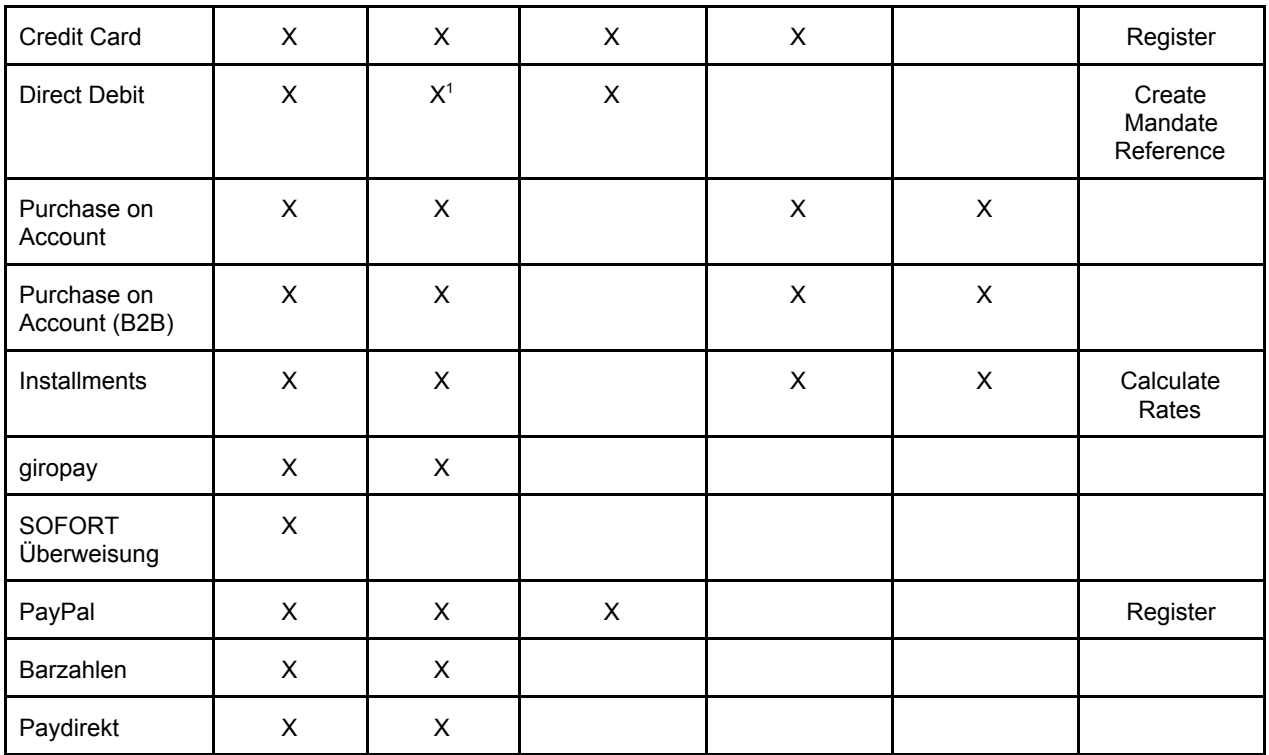

#### <span id="page-5-1"></span>2.1. Credit Card

When paying with credit card, the merchant's web shop redirects the user to the payment form hosted by Better Payment, where card data is entered. After completing the payment, the user is redirected back to the merchant's website. If the credit card payment requires 3D verification, Better Payment will take care of redirecting the user to the bank's website for extra verification steps, so the payment does not look different to the merchant in any way.

This method can also be used inside an iframe on the merchant's website, so the user never leaves the merchant's page. After completing the payment, the web page in the merchant's success/error url can include a JavaScript code snippet that breaks out of the iframe if needed.

#### <span id="page-5-0"></span>2.2. SEPA Direct Debit

This payment method creates a SEPA direct debit transaction based on the IBAN and BIC codes given by the end user. Unless the merchant is generating custom SEPA mandate IDs, the mandate needs to be created first in a separate call.

<sup>&</sup>lt;sup>1</sup> Not all Direct Debit Acquirers support refunds, please contact us for details.

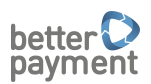

#### <span id="page-6-4"></span>2.3. Purchase on Account (B2C and B2B)

Purchase on Account (also known as Kauf auf Rechnung in Germany) offers users a possibility to pay the invoice after receiving the goods. To minimize the possibility of a default, invoice payment always includes a risk check procedure (more information under the Risk Check chapter). If the user does not pass the risk check, the API returns an error and the merchant is advised to offer other payment options to the user.

#### <span id="page-6-2"></span>2.4. Installments

Installments make it possible for the customer to pay the sum in several monthly parts. First, an installment calculation is called, which returns several options to choose from. The final payment request should include a reference to the installment calculation.

#### <span id="page-6-0"></span>2.5. giropay

Giropay is a service offered by GiroSolution that redirects the user to a website where they can complete the transaction by entering their bank account information and login credentials. The user confirms the transaction with their personal TAN code, after which the browser is redirected back to the merchant's website.

#### <span id="page-6-3"></span>2.6. SOFORT Überweisung

SOFORT Überweisung is an online payment service which is offered by SOFORT AG. Technically it is very similar to giropay: the user is redirected to a payment site hosted by SOFORT and returns back to the merchant's site after completing the transaction. The main difference to giropay is that instead of POST redirection, SOFORT Überweisung redirects the user with the GET method to a URL specifically generated for the transaction.

#### <span id="page-6-5"></span>2.7. PayPal

PayPal is an online payment service offered by PayPal Inc. Technically it is very similar to SOFORT: the user is redirected to a payment site hosted by PayPal and returns back to the Merchant's site after completing the transaction.

For recurring transactions PayPal Reference Transactions are used. This is a feature PayPal only makes available on explicit request by the customer.

#### <span id="page-6-1"></span>2.8. Barzahlen

Barzahlen is a special payment method that generates invoice slips and allows customers to pay at Barzahlen retail partner stores by cash. The customer receives the invoice by email or SMS and can also view it when completing the order in the merchant's web shop. When the cash

Page 7 of 34

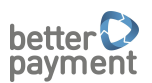

payment is registered by a retail partner store, the merchant is notified of the completed payment via the postback URL.

#### <span id="page-7-2"></span>2.9 Paydirekt

Paydirekt is a payment method offered by German Banks and Sparkassen. Technically it is very similar to SOFORT: the user is redirected to a payment site hosted by Paydirekt and returns back to the merchant's site after completing the transaction.

#### <span id="page-7-1"></span>2.10 Risk Check

Risk check is another feature offered by Better Payment. It involves validating the user's address and identity (through name, date of birth and gender) as well as calculating the user's credit score. Risk check is optional and can be enabled for every payment method, but it is always required for Purchase on Account payments. Data used in the risk check is forwarded to the scoring provider. Users always have to be informed about the risk check and give their explicit approval.

For payment methods that have risk check enabled, the risk check is always performed first, before connecting to the acquirer with payment details. If the user does not pass the risk check, the API will return an error and the merchant should inform the user and suggest alternative payment methods.

#### <span id="page-7-0"></span>3. Payment Request Parameters

The request address is [https://api.betterpayment.de/rest/payment.](https://api.betterpayment.de/rest/payment)

The payment request parameters are divided into the following data blocks. This table sums up which data blocks are needed for each payment method.

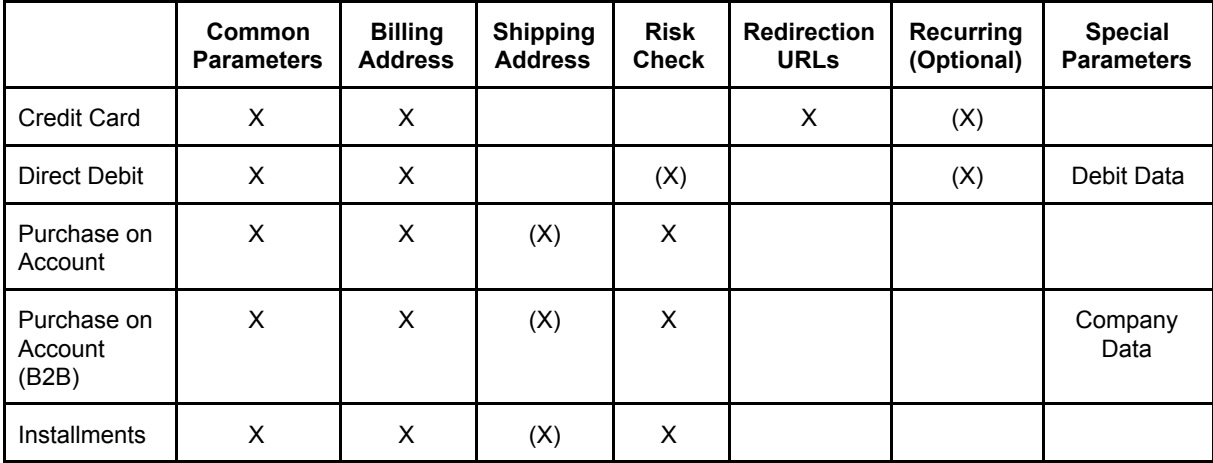

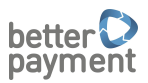

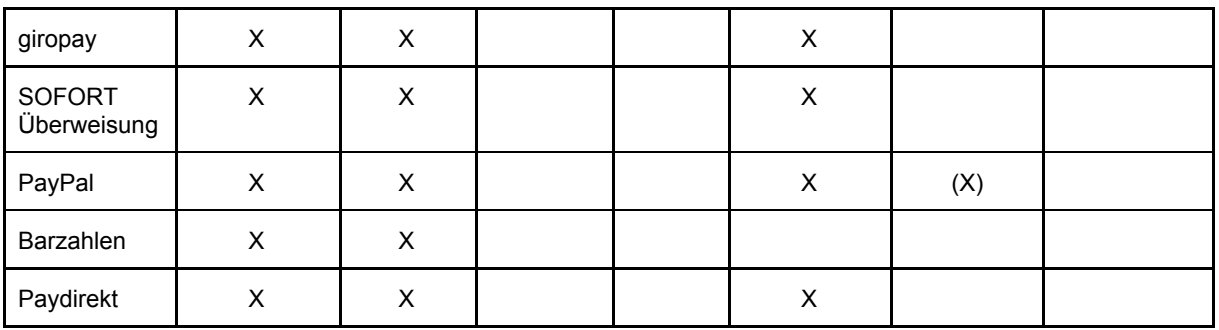

#### <span id="page-8-0"></span>3.1. Common Parameters

The following parameters are common to all payment requests. Note that the *amount* parameter used to be called *total\_amount*; this parameter is still accepted by the API, but it is recommended to start to use the new name *amount* as soon as possible.

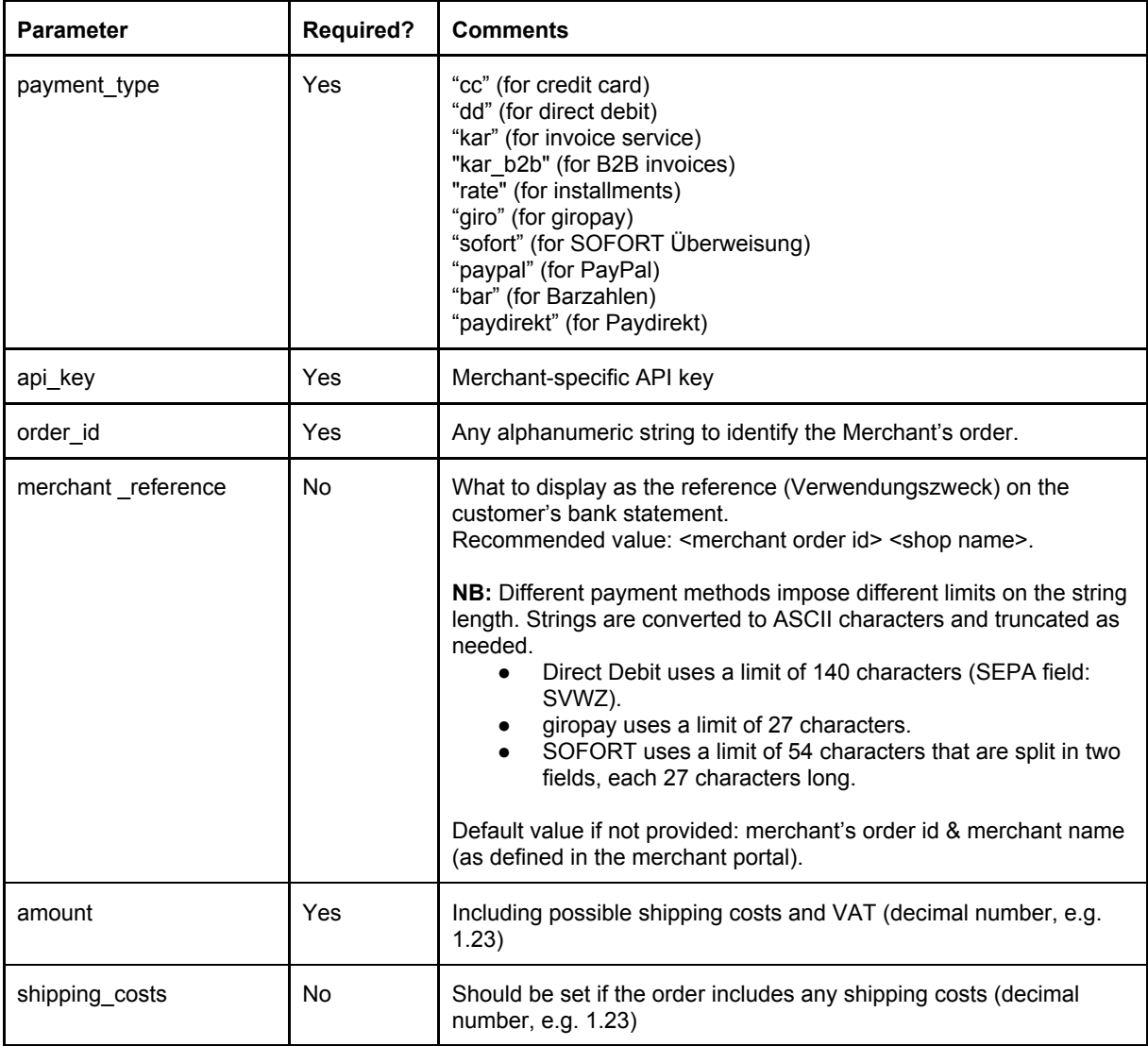

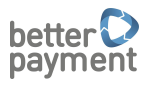

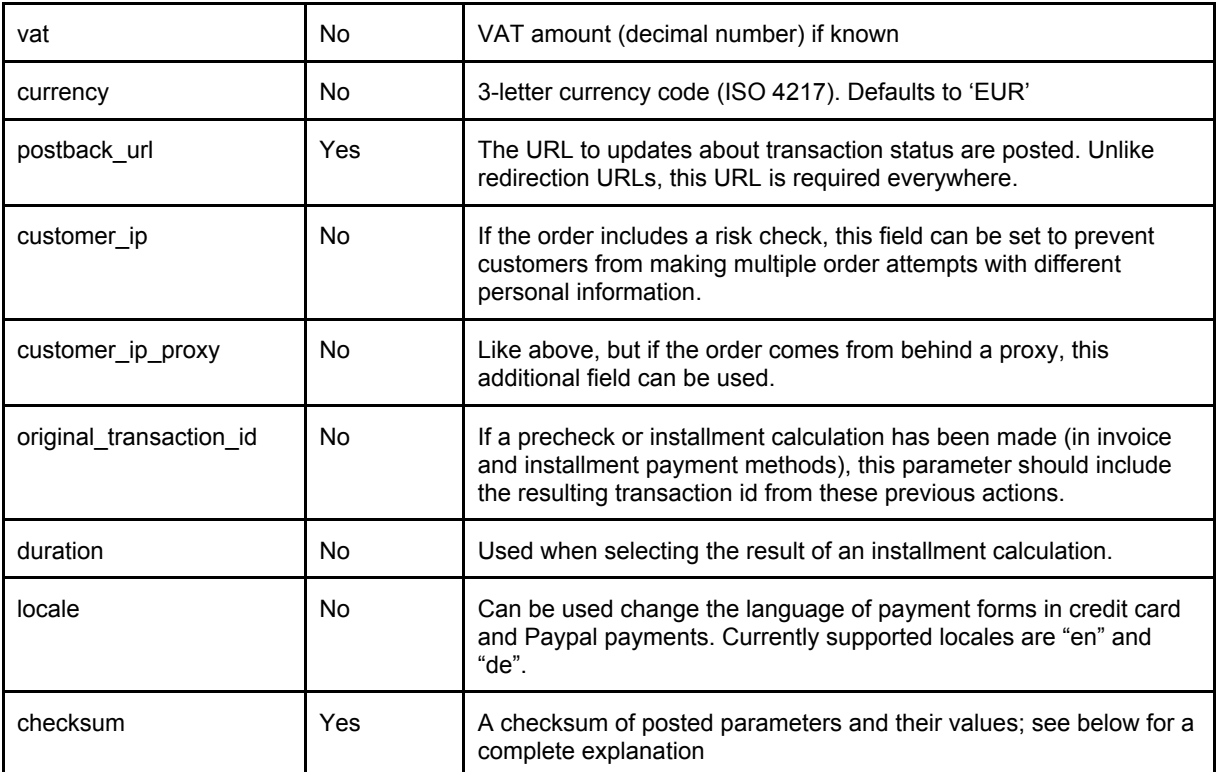

# <span id="page-9-0"></span>3.2. Billing Address

Billing information is required in all payment methods.

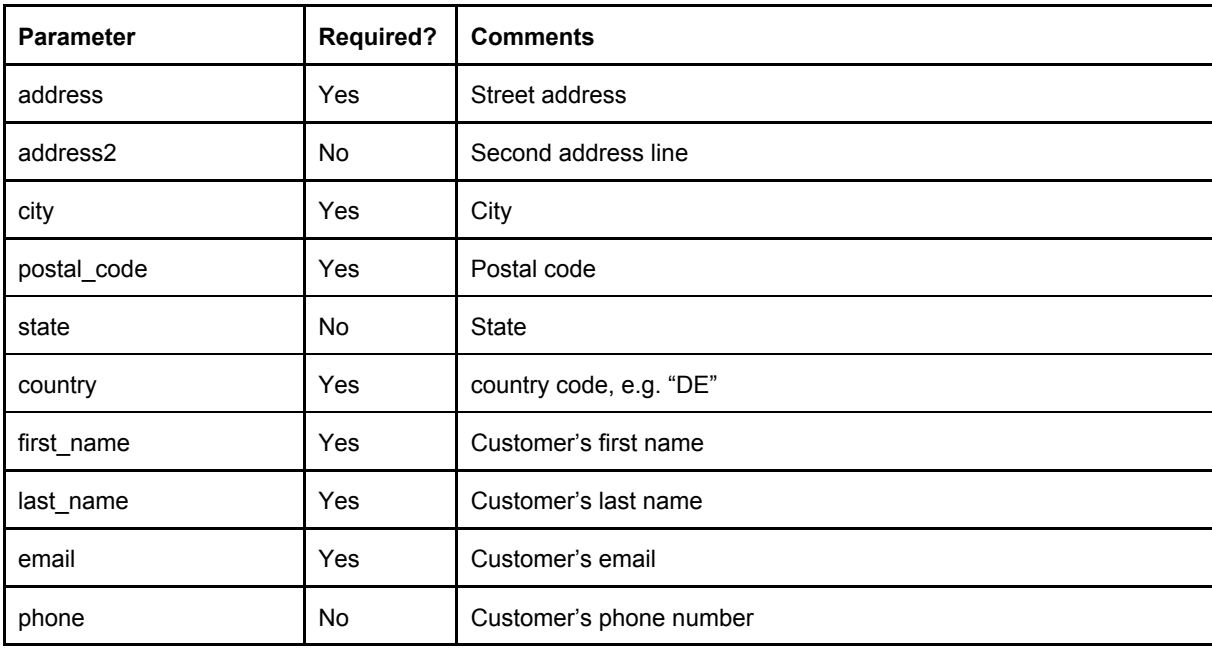

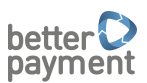

## <span id="page-10-0"></span>3.3. Shipping Address

Shipping address can be specified when it differs from the billing address. It is required in invoice and installment payment methods.

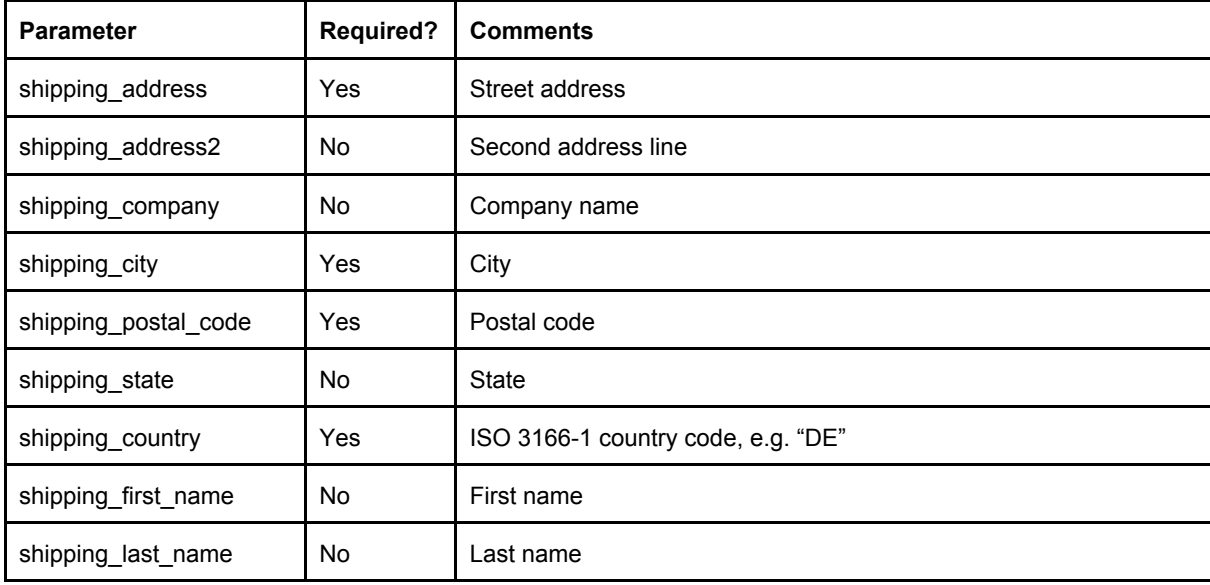

#### <span id="page-10-2"></span>3.4. Company Details

Company details are required in B2B Invoice orders.

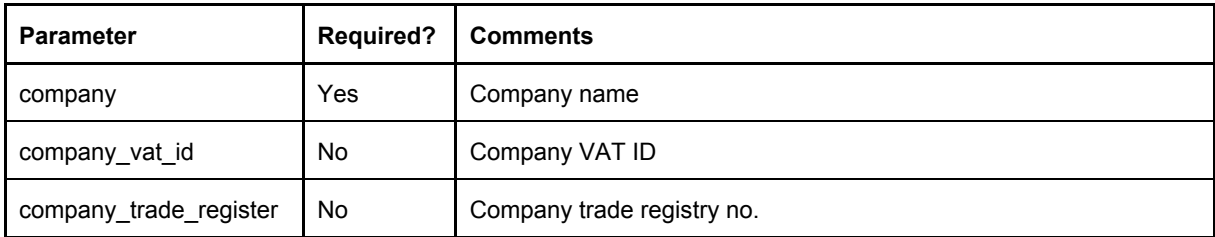

#### <span id="page-10-1"></span>3.5. Risk Check Parameters

If the order includes a risk check (which is always the case with Purchase on Account), the following additional parameters are required.

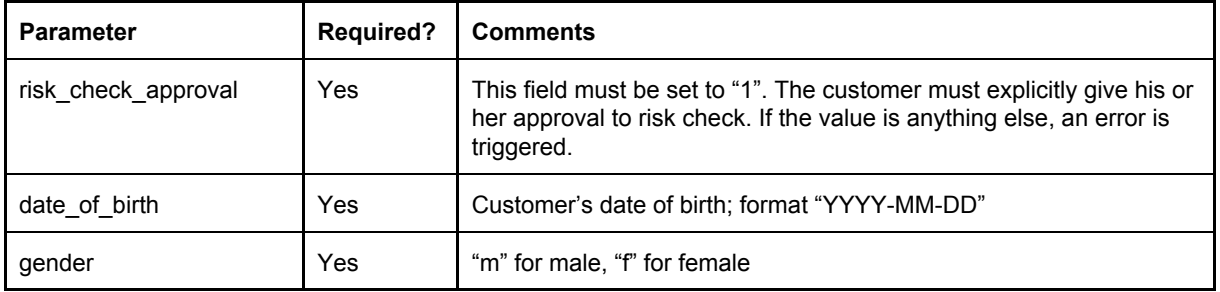

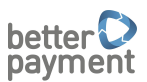

#### <span id="page-11-0"></span>3.6. Redirection URLs

For payment methods that involve browser redirection, these URLs are required. Note that postback\_url works differently from the URLs below, because it does not use browser redirection.

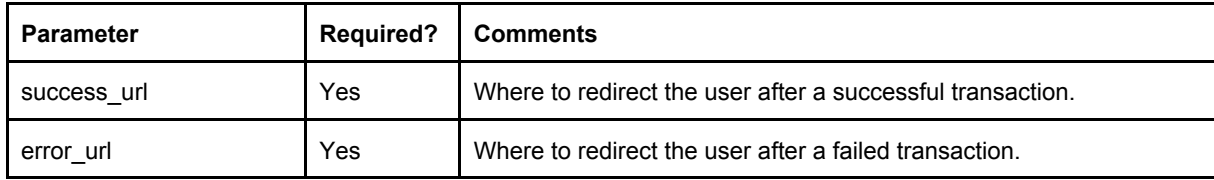

## <span id="page-11-2"></span>3.7. Direct Debit Parameters

The following additional parameters are required for a direct debit payment. If the optional sepa mandate parameter is supplied, the create mandate reference request can be skipped when requesting a Direct Debit payment.

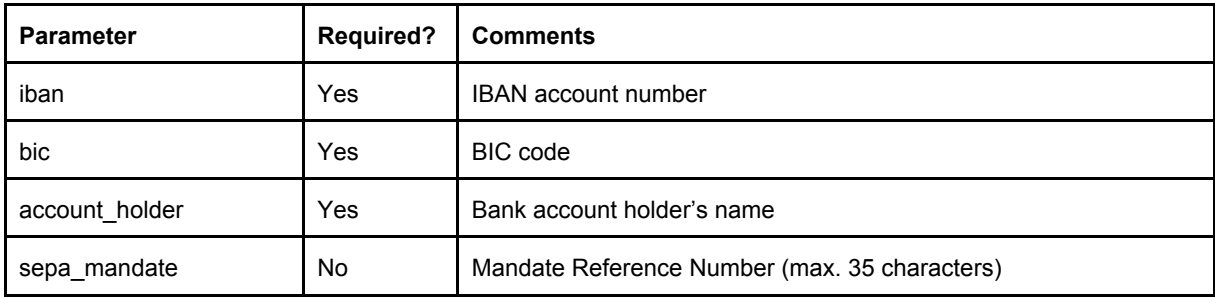

# <span id="page-11-1"></span>4. Recurring Payment Parameters

Some payment methods can use recurring payments. For credit card payments, authorizations can be recurring as well. Here is a summary of the recurring payment flow:

- 1. Create a regular payment with a special parameter: recurring=1
- 2. Store the transaction\_id parameter from the response of the first payment request
- 3. Create any number of repeat payments with the following parameters: recurring=1 original\_transaction\_id=<transaction\_id from the first transaction>

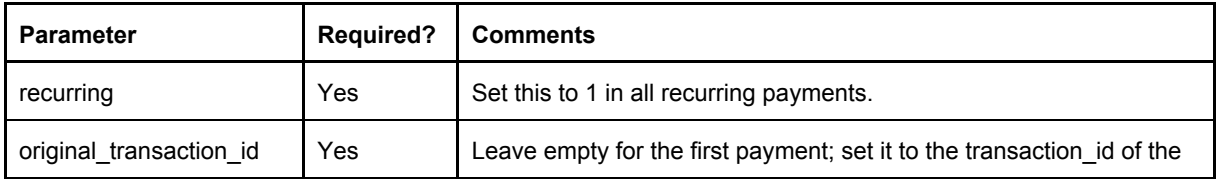

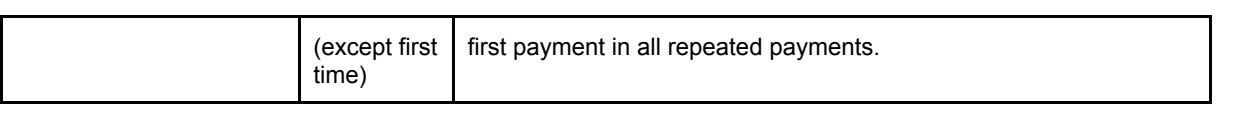

## <span id="page-12-0"></span>5. Signing Requests With Checksums

To prevent tampering with payment data, the parameters require signing with a checksum. Each merchant is assigned a private outgoing and incoming key. The API applies the following checksum calculation algorithm to verify the authenticity of the posted data.

Checksum algorithm:

- Make a key/value list of all used parameters (except the checksum itself), in the same order they are posted to the API request.
- Convert the parameters into a query string using the application/x-www-form-urlencoded format (RFC 1738). That is, spaces are encoded as plus (+) characters and special characters are encoded with a percentage sign followed by two hexadecimal digits. For instance, if the company parameter has the value "John & Sons", the resulting string would be "company=John+%26+Sons"
- Append the outgoing key to the query string.
- Calculate an SHA1 digest of the resulting string.
- Set the value of the checksum parameter to the SHA1 digest.

#### **Checksum Example for Credit Request**

In this example, the outgoing key is 4d422da6fb8e3bb2749a and the API key is aab1fbbca555e0e70c27. Note that for the sake of a simple demonstration, not all required parameters are included.

#### Data of the POST request parameters:

```
api key=aab1fbbca555e0e70c27&currency=EUR&merchant reference=123&order
_id=123&payment_type=cc&shipping_costs=3.50&amount=17.50
```
The checksum is SHA1(query string + outgoing key): 9b6b075854fc3473c09700e20e19af3fbc3ff543

#### **Example in PHP**

```
$params = array(
     "api_key" => "aab1fbbca555e0e70c27",
     "currency" => "EUR",
     "merchant reference" => "123",
     "order id" => "123",
     "payment type" => "cc",
     "shipping costs" => "3.50",
     "amount" => "17.50");
```
**better** payment

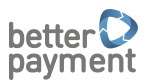

```
$outgoing key = "4d422da6fb8e3bb2749a";$query = http build query($params, NULL, "&", PHP QUERY RFC3986);
$checksum = sha1 ($query : $outgoing key);printf($checksum);
```
9b6b075854fc3473c09700e20e19af3fbc3ff543

## <span id="page-13-0"></span>6. Payment Request Responses

All requests return responses in the JSON format. The following parameters are possible:

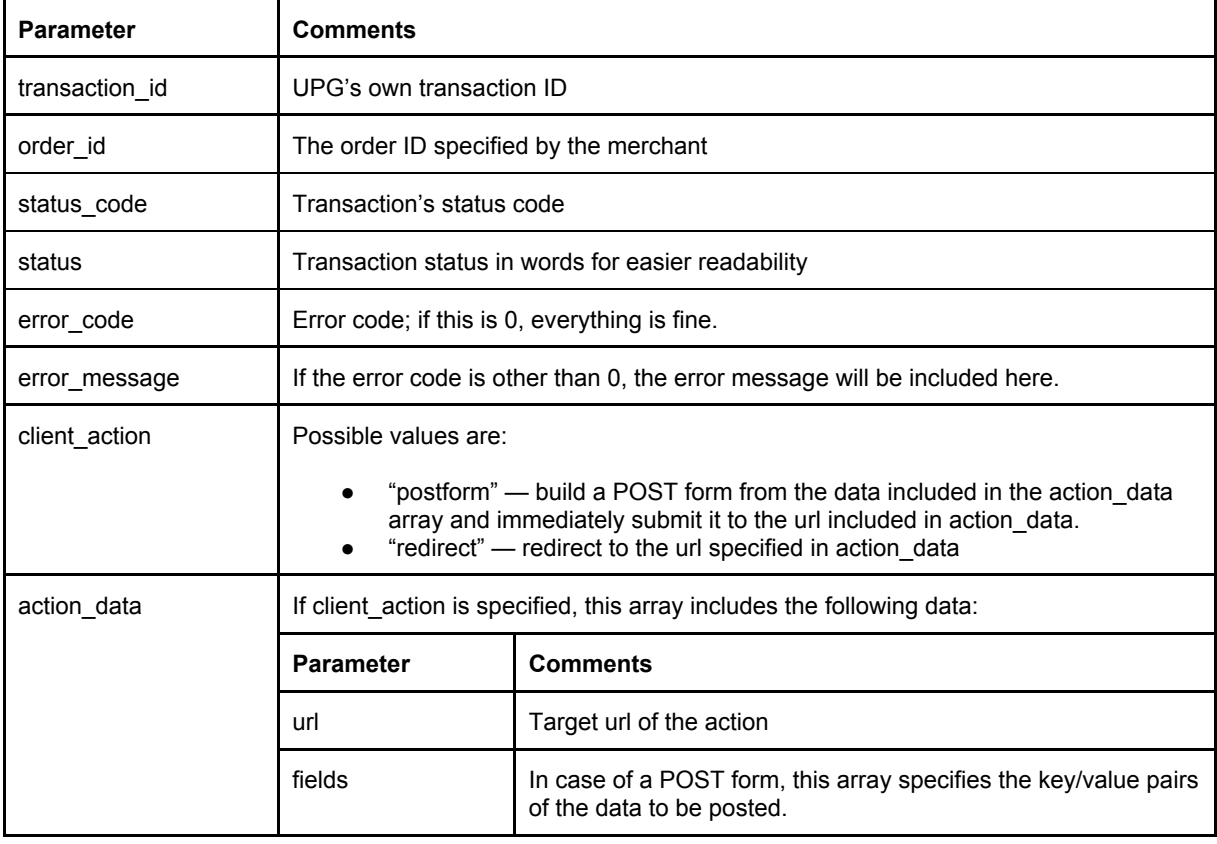

#### <span id="page-13-1"></span>6.1. Simple Payment Response

This is an example of a transaction that has been processed by the UPG API with no need for browser redirection. The merchant can run this API call in the back-end and display the end user an immediate result. In this example, an invoice request has passed risk check and has been marked as pending, because the user has yet to pay the bill.

```
{
 transaction id: "a38ef37a-19ab-4f90-ae8d-2951be67fd40",
 order_id: "12345",
 status code: 2,
```
Page 14 of 34

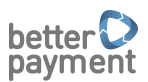

```
status: "pending"
}
```
#### <span id="page-14-1"></span>6.2. Action Required: Form

This is an example of a response that instructs the merchant to build a form and immediately submit it. client action specifies that there is a form that should be posted, and action data includes the target url and fields with their values. This way the UPG API does not have to render the form, eliminating one link in the redirection chain. This action is currently only used by the giropay payment method.

```
{
 transaction_id: "09cb2327-9394-4ab4-be18-6e9d85e000fd",
 order_id: "123023",
 status code: 1,
 status: "started",
 error code: 0,
 client action: "postform",
 action data: {
   url: "https://payment.girosolution.de/payment/start",
    fields: {
     sourceId: "6da0f976433e18641662198d98557955"
     merchantId: "4432523",
     projectId: "3423",
     urlRedirect: "https://api.betterpayment.de/payment_response/7",
     urlNotify: "https://api.betterpayment.de/payment_postback/7",
     amount: "15.90",
      transactionId: "09cb2327-9394-4ab4-be18-6e9d85e000fd",
     vwz: "Order 123023 at Merchant",
     bankcode: "12345679",
     hash: "d9e2b54623855fbb2848bd8f9cc7ef65"
    }
  }
}
```
#### <span id="page-14-0"></span>6.3. Action Required: Redirection

Some payment processors, such as SOFORT, generate a URL for each transaction, where the user can be redirected with no POST parameters required. In such cases, client\_action is set to "redirect" and the target URL is included in action\_data.

```
{
 transaction_id: "0b3c2327-9394-4ab4-be18-6e9d85e652fd",
 order_id: "1230238",
 status code: 1,
 status: "started",
 error code: 0,
 client_action: "redirect",
```
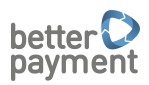

url:

```
action data: {
```

```
"https://www.sofort.com/payment/go/508712aa8572615d6151de6111"
 }
}
```
## <span id="page-15-2"></span>6.4. Error Response

If the API returns an error, the response will look like this.

```
{
 error code: 101,
 error message: "Merchant not found."
}
```
## <span id="page-15-0"></span>6.5. Return Values in URLs

The following data is defined in GET parameters when redirecting back to the shop's success/error URLs.

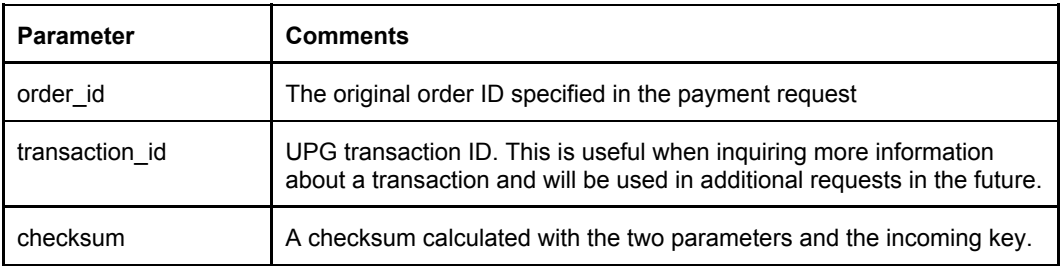

It is recommended to verify the authenticity of the data by validating the checksum. This checksum is calculated like with outgoing data, only the incoming key is used this time.

## **Checksum Example**

The incoming key is 7b851aa07bb16788f05a.

The query string of the two parameters (leaving out the checksum parameter) is order\_id=123&transaction\_id=4d13e292-c52c-4d3f-94d2-20740e30f68a The checksum is SHA1(query string + incoming key): e905ea2c47da74f8b5ab32c55edf821e3bbef250

# <span id="page-15-1"></span>7. Precheck Request

The precheck request is a way to run the risk check before submitting the actual payment request. This should be done after the customer has selected the payment method that requires a risk check (e.g. Purchase on Invoice). The parameters for the precheck request are the same as

Page 16 of 34

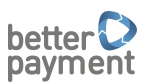

in the main payment request with a risk check, but URLs are not required. If the merchant's order\_id is not known at the time of the precheck, it can be left blank.

If an installment calculation has been made before the precheck, the precheck request should include the selected duration and the original\_transaction\_id parameters. The result of a successful precheck request will have the status "registered".

The API endpoint for the precheck request is [https://api.betterpayment.de/rest/precheck.](https://api.betterpayment.de/rest/precheck)

## <span id="page-16-1"></span>8. Authorize, Capture and Reverse Requests

#### <span id="page-16-0"></span>8.1. Authorize

This request preauthorizes a transaction. With invoice payments, the parameters are identical to the actual payment request, and indeed the invoice payments can be completed using the payment request as an alias to authorization. The only exception to the parameter set is reauthorization, which does not require billing or shipping addresses, only new amounts and an original transaction id that points to a previously authorized transaction.

If a precheck request has been made before authorization, original transaction id parameter should be set the transaction id resulting from the precheck. The result of a successful invoice authorization request will have the status "pending". The result of a successful credit card authorization request will have the status "authorized".

Note that like the payment request, authorize can return a client action in some cases. When authorizing credit cards, the end user has to input the card number, so the API returns a redirection action with a URL. When authorizing a recurring credit card payment that refers to a previous successful authorization, the transaction returns a successful response without redirection. The parameters for credit card authorization are identical to those of the payment request. Among other things, success, error and postback URLs are required.

The API endpoint for the authorization is [https://api.betterpayment.de/rest/authorize.](https://api.betterpayment.de/rest/authorize)

#### <span id="page-16-2"></span>8.2. Capture

This request captures an authorized transaction. It is possible to do partial captures, but the amount may not exceed the original transaction (if it does, the transaction must be reauthorized first, which may not be supported by all payment providers). The result of a successful capture will have the status "complete".

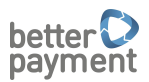

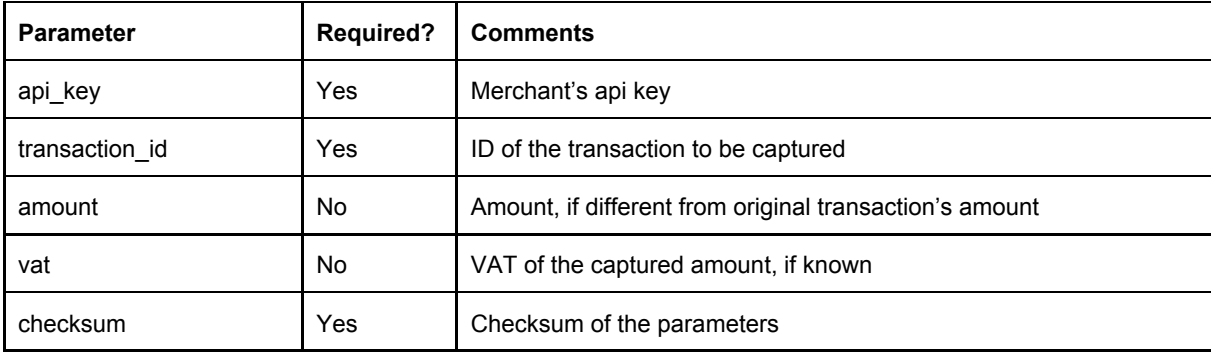

The API endpoint for the capture is [https://api.betterpayment.de/rest/capture.](https://api.betterpayment.de/rest/capture)

#### <span id="page-17-1"></span>8.3. Reverse

This request reverses (cancels) a previous authorization. The difference to the refund request is that at this point, no money has actually changed hands. Depending on the payment processor, it may be possible to make partial reversals. Successful full reversals will have the status "reversed" whereas partial reversals will stay at "pending" (because the remaining amount can still be captured).

The API endpoint for the reversal is [https://api.betterpayment.de/rest/reverse.](https://api.betterpayment.de/rest/reverse)

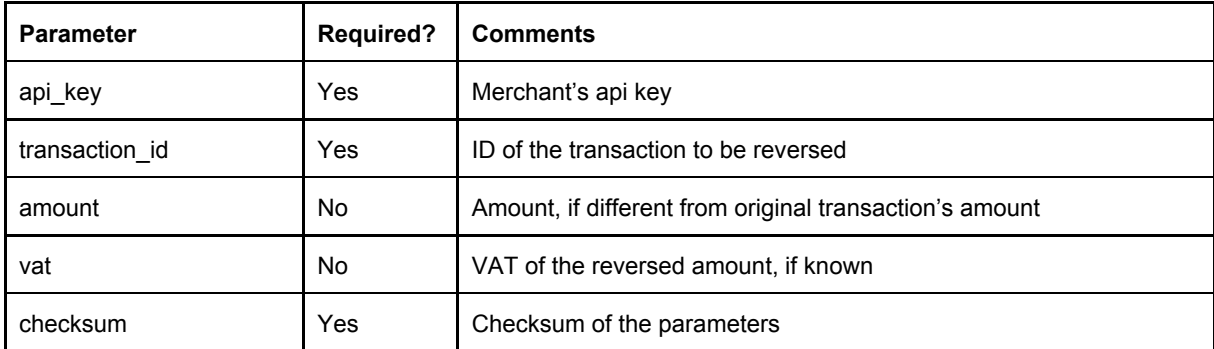

#### <span id="page-17-0"></span>9. Registration Request

With some payment methods, it is possible to register payment information for later billing. This is often used with credit card payments. The difference to authorization is that authorization reserves an amount on the customer's account that has to be captured or voided, but registration simply stores the credit card data and returns the transaction ID as a token. This transaction ID can be used to make the actual transaction later.

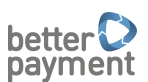

Depending on the payment service provider, the system may try to make a small authorization on the credit card and immediately void it, to ensure that the card number is actually usable. Because this method involves the end user entering credit card data, it requires redirection.

Paypal preapproved payments may be possible, but require a separate agreement between the merchant and Paypal.

Here's a summary of the registration flow:

- 1. Call the registration endpoint.
- 2. Redirect the end user to the returned URL.
- 3. End user inputs credit card data and gets redirected back to Merchant's shop.
- 4. Transaction status should be "registered"; keep the transaction id
- 5. Make a payment request with original transaction id=(id from the register call). Set recurring=1 if you intend to make several payments.

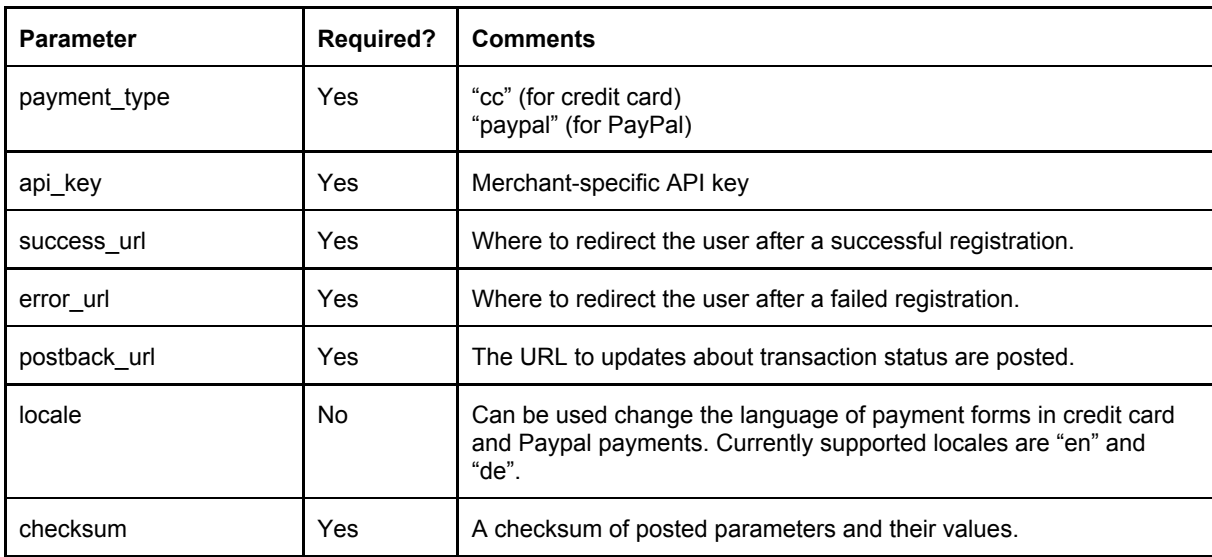

The API endpoint for registration is [https://api.betterpayment.de/rest/register.](https://api.betterpayment.de/rest/register)

## <span id="page-18-0"></span>10. Installment Calculation Request

The installment calculation returns a selection of monthly payment options for the installment payment method. The id of the transaction and duration of the selected payment option should be included when making the actual payment, precheck or authorization.

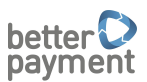

Since installment calculation can also be triggered with JavaScript, this method does not require checksums. The api endpoint is [https://api.betterpayment.de/rest/rate.](https://api.betterpayment.de/rest/rate)

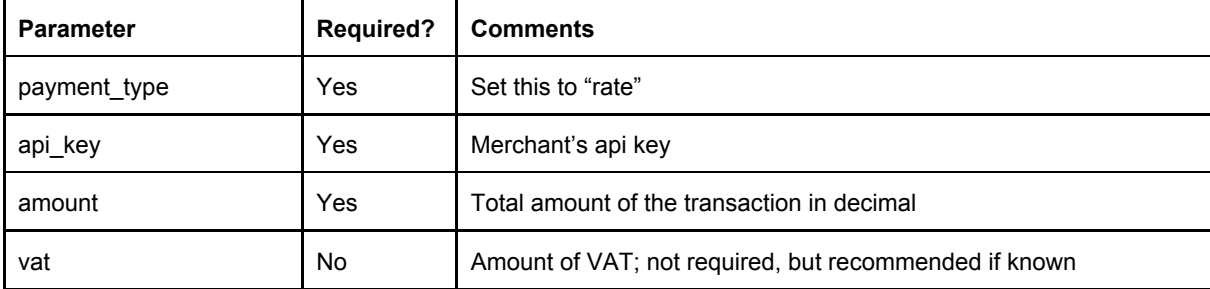

#### <span id="page-19-0"></span>10.1. Installment Calculation Response

The following is an example response of the installment calculation. To save space, only two different duration options are included, but usually the API returns more.

```
{
 "transaction_id":"b60cebf1-43d8-4993-8d46-f3639be4207f",
 "status code":1,
 "status":"started",
 "error_code":0,
 "installments":[
    { "installment": [
        { "amount":"67.17", "due":"2016-06-05" },
        { "amount":"67.17", "due":"2016-07-05" },
        { "amount":"67.17", "due":"2016-08-05" } ],
      "original_amount":"200.00",
      "total_amount":"201.51",
      "minimum installment fee":"0",
      "duration":"3",
      "interest_rate":"4.95",
      "effective_interest_rate":"5.09",
      "currency":"EUR"
    },
    { "installment": [
        { "amount":"33.79", "due":"2016-06-05" },
        { "amount":"33.79", "due":"2016-07-05" },
        { "amount":"33.79", "due":"2016-08-05" },
        { "amount":"33.79", "due":"2016-09-05" },
        { "amount":"33.79", "due":"2016-10-05" },
        { "amount":"33.79", "due":"2016-11-05" } ],
      "original_amount":"200.00",
      "total_amount":"202.74",
      "minimum installment fee":"0",
      "duration":"6",
      "interest_rate":"4.95",
```
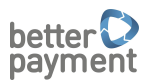

```
"effective_interest_rate":"5.03",
    "currency":"EUR"
 },
]
```
## <span id="page-20-1"></span>11. Refund Request Parameters

}

The address for payment refunds is https://api.betterpayment.de/rest/refund. There may be more than one refund per transaction, but the combined amount of refunds may not exceed the total amount of the transaction. For certain invoice/installment payment processors, it is possible to make a refund announcement (by setting announcement=1), which does not trigger the actual refund, but notifies the payment processor to stop dunning notifications (ask Better Payment for more details).

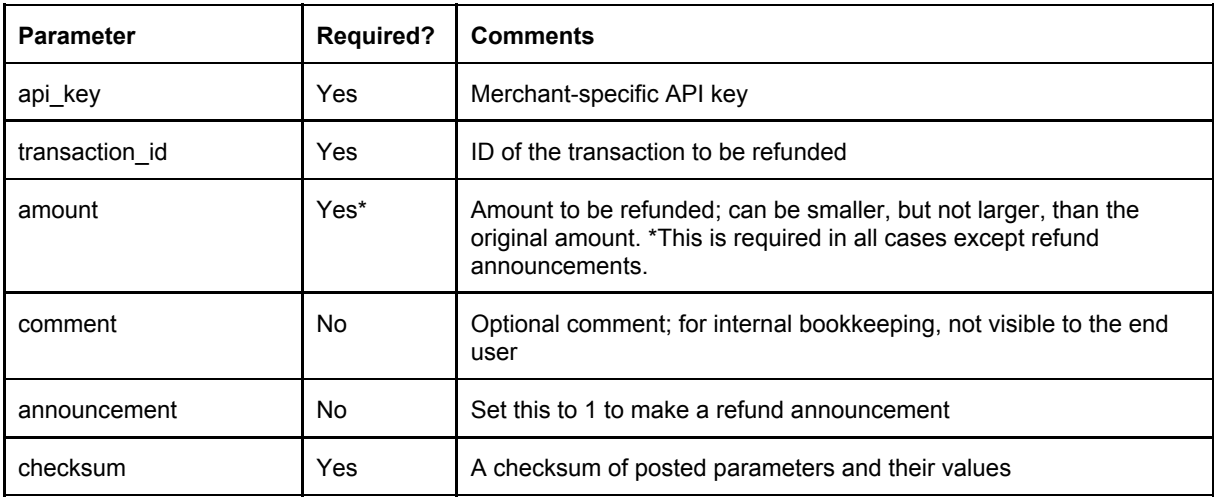

#### <span id="page-20-2"></span>11.1. Refund Response

```
{
 transaction_id: "0b3c2327-9394-4ab4-be18-6e9d85e652fd",
 refund_id: "6vrg2365-5232-rv27-ac2g-d852fd5e6e96",
 status code: 1,
 status: "successful"
}
```
#### <span id="page-20-0"></span>12. Create Mandate Reference

A Direct Debit/SEPA Payment relies on a mandate. This can be supplied via the optional sepa\_mandate parameter or a mandate reference code has to be generated first.

This code must be communicated to the user/bank account holder and is the basis for mandates.

Page 21 of 34

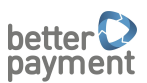

After the call to create\_mandate\_reference the Direct Debit payment request has to be made with the field original\_transaction\_id set to the transaction\_id of the response.

<span id="page-21-2"></span>12.1. Create Mandate Reference Call

The address for this parameter GET/POST is:

[https://api.betterpayment.de/rest/create\\_mandate\\_reference](https://api.betterpayment.de/rest/create_mandate_reference)

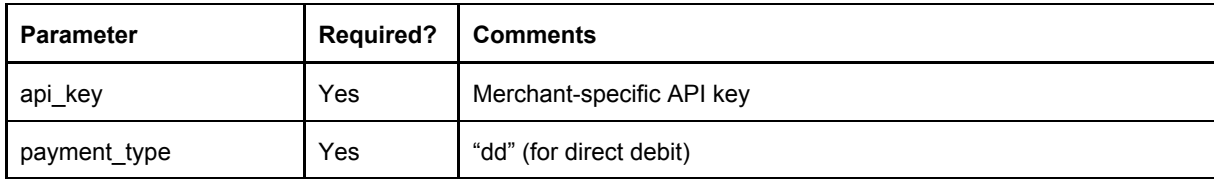

#### <span id="page-21-1"></span>12.2. Create Mandate Reference Response

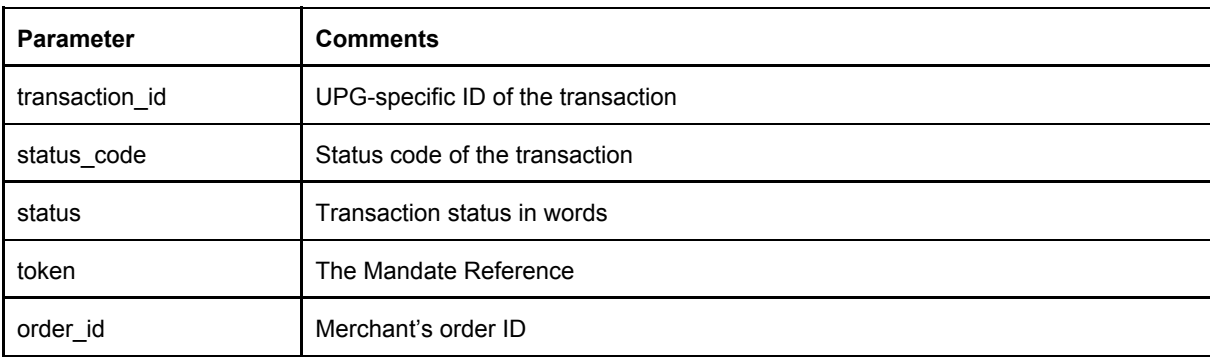

## <span id="page-21-0"></span>13. SEPA payment legal implications

In order to conform with International and German Law information about the SEPA purchase needs to be shown to the paying customer in the case of a initial SEPA payment. Here is one example how such a information text might look like<sup>2</sup>:

Mandate reference: <mandate reference number>

I hereby legitimate <merchant name> to conduct payments via direct debit to settle outstanding amounts. I further instruct my bank to service direct debit payments initiated by <merchant name>.

Page 22 of 34

<sup>&</sup>lt;sup>2</sup> All examples provided for SEPA payment legal texts are not guaranteed to be compliant and we can't take any legal risks.

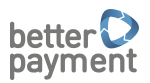

**Surname, name:** <surname>,<name> **Street, number:** <Street, No.> **Postcode, city: < post code, city> Holder name: < holder name> IBAN:** <iban> **BIC:** <br/> **c** 

Notice: Within eight weeks time from the date of charge, you can demand a full refund of the charged amount. Please regard the terms and conditions for refunds of your bank, which apply.

<checkbox (required)> I hereby confirm that I have the authority to grant the mandate to the SEPA direct debit transaction(s) displayed above. I hereby grant the mandate.

Be aware that the text for a recurring mandate differs from this.

Additionally a customer must receive a pre notification if a recurring payment occurs, the text of the prenotification might look something like:

We debit your bank account with  $\epsilon$  12.70 maturing March 13th 2015.

The customer must also be informed about the mandate number (not to be confused with mandate reference). This number can be shown after the payment has been processed, or be sent via eMail later.

#### <span id="page-22-0"></span>14. Barzahlen Integration

When using Barzahlen as a payment method, the return data will include the checkout token parameter. To display the Barzahlen payment slip, the merchant should embed a simple HTML code snippet that loads the JavaScript hosted by Barzahlen. The slip will display the nearest Barzahlen locations as well as the option to have the slip sent to a phone number as an SMS message (emails get sent to the customer automatically). It will be automatically loaded in a modal dialog that the customer can close. Optionally, a button can be displayed that reopens the modal dialog after closing.

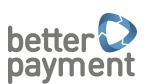

Successful Barzahlen purchases will be returned as "pending", because the customer has not paid for the order yet. When a successful payment has been registered, the API makes a postback call and updates the transaction status to "complete". If the slip expires before the customer pays, another postback call is made with the transaction status "reversed". The expiration period depends on the merchant's contract with Barzahlen.

Barzahlen transactions can be refunded, in which case the customer receives the refund slip by email automatically. When the refund slip is cashed, another postback call is made with the status as "refunded".

#### <span id="page-23-2"></span>14.1. Barzahlen Example Response

```
{
 transaction_id: "bd982c29-62f4-46de-8582-9f01cd7a076e",
 order_id: "123000",
 error code: 0,
 status code: 2,
 status: "pending",
 checkout token: "djF8Y2hrdHxzbHAtYmEwNmMzNTEtZ....ZZ2ptM1hjL3M9"
}
```
#### <span id="page-23-1"></span>14.2. Embedding Barzahlen Payment Slips

At the very bottom of the web shop page, insert the following code:

```
<script src="https://cdn.barzahlen.de/js/v2/checkout.js"
class="bz-checkout" data-token="[checkout token from the API
response]"></script>
```
#### For test versions, use the JavaScript URL

https://cdn.barzahlen.de/js/v2/checkout-sandbox.js

The modal dialog can be displayed again by embedding a  $\lt$ button> element whose class is set to "bz-checkout-btn". For more information on Barzahlen integration, see the documentation at [https://docs.barzahlen.de/api/v2/#setup.](https://docs.barzahlen.de/api/v2/#setup)

## <span id="page-23-0"></span>15. Payment Method Information

Some payment methods, particularly the ones that use invoice and risk checks, need end user agreement. Since the legal disclaimers can vary between payment providers, there is a method to pull the disclaimer texts from Better Payment API. This request uses the GET method (that can be also called via JavaScript) and does not require checksums.

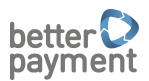

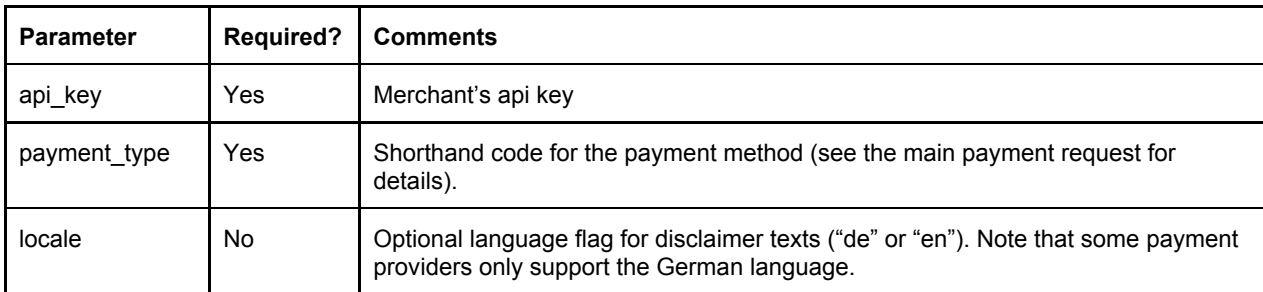

The address for card registration is [https://api.betterpayment.de/rest/payment\\_info.](https://api.betterpayment.de/rest/payment_info)

## <span id="page-24-0"></span>15.1. Payment Method Information Response

Note that the content may include HTML code, such as links to the payment provider.

```
{
disclaimer: "I agree to the risk check performed by Firma AG. More
information on terms and conditions available <a
href='http://www.firma.de/terms'>here</a>."
}
```
## <span id="page-24-1"></span>16. Postbacks

On completing the transaction, the API will perform a POST request to the URL specified in postback\_url before redirecting the user to the Merchant's website. The purpose of this additional request is to pass transaction information to the Merchant without the end user seeing the contents, and to ensure the Merchant is informed about completing the transaction even if the user for some reason does not return to the Merchant's website. The following data will be posted in all postback requests:

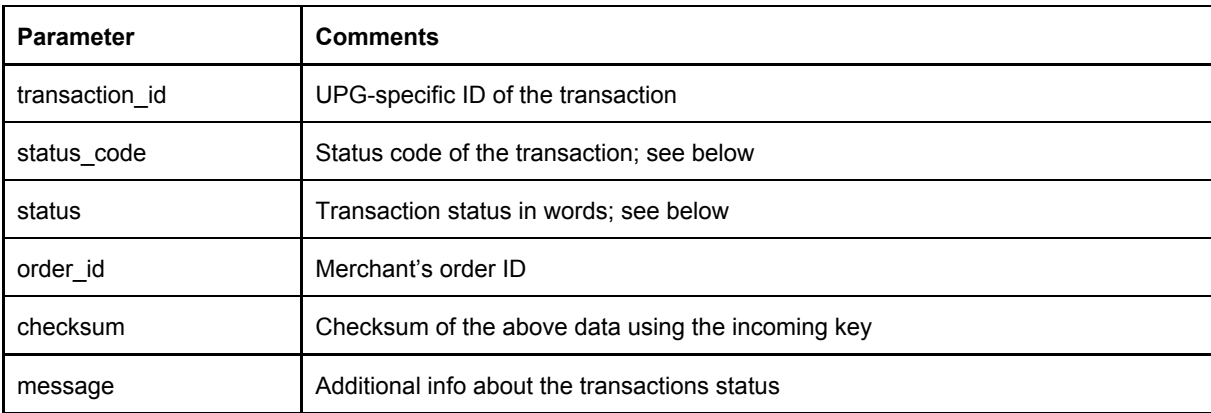

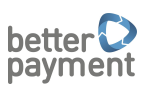

**Attention!** The collection of parameters included in the postback message can change without notice. It will be backwards-compatible (i.e. nothing will be removed) but new features are introduced from time to time. Therefore, when verifying the postback contents against the merchant's incoming key, the set of parameters should not be fixed or whitelisted, but the calculation should always be made against the entire incoming data.

If the postback URL is not responding or responds with any status other than 200 OK, the API will attempt to re-post the data every ten minutes. The maximum number of attempts is 10. Note that if the transaction is successful or pending, the end user will be redirected back to the shop's success URL even if the postback URL is not responding.

## <span id="page-25-0"></span>16.1. Extra Parameters for Direct Debit Payment Postbacks

In case of direct debit payments, the following additional parameters will be included in the postback data. IBAN and BIC codes will be returned regardless of whether the original transaction used IBAN/BIC.

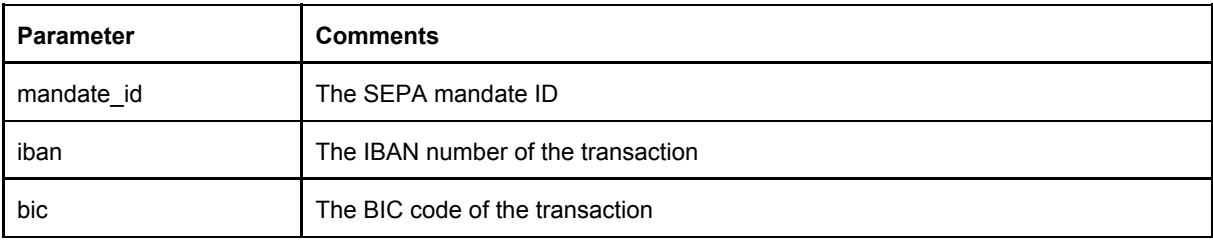

## <span id="page-25-1"></span>16.2. Extra Parameters for Credit Card Payment Postbacks

After successful credit card payments or authorizations, the postback data includes truncated credit card data. This data can be displayed to the end user when reusing the card for recurring payments.

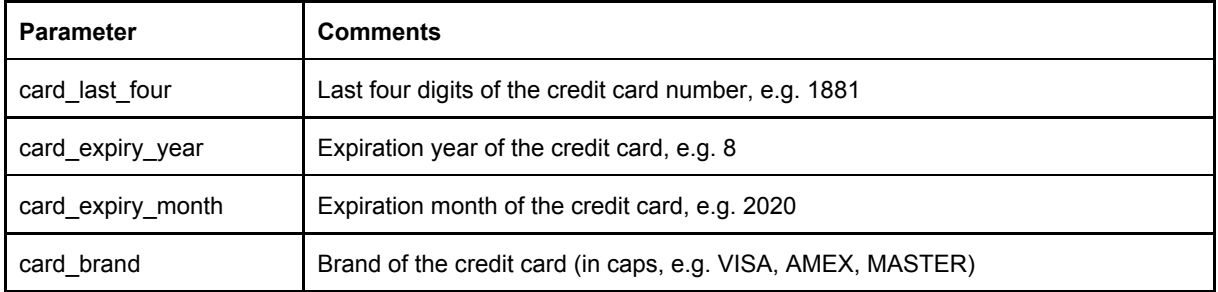

Page 26 of 34

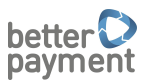

#### <span id="page-26-0"></span>16.3. Checksum Example

The incoming key is 7b851aa07bb16788f05a.

#### The raw post string (leaving out the checksum parameter) is

transaction\_id=4d13e292-c52c-4d3f-94d2-20740e30f68a&status\_code=3&stat us=complete&order\_id=123

#### The checksum is SHA1(query string + incoming key):

7e544606ea146d9ecd0f6a2297e48a724ea50a7a

## <span id="page-26-1"></span>17. Transaction Statuses Explained

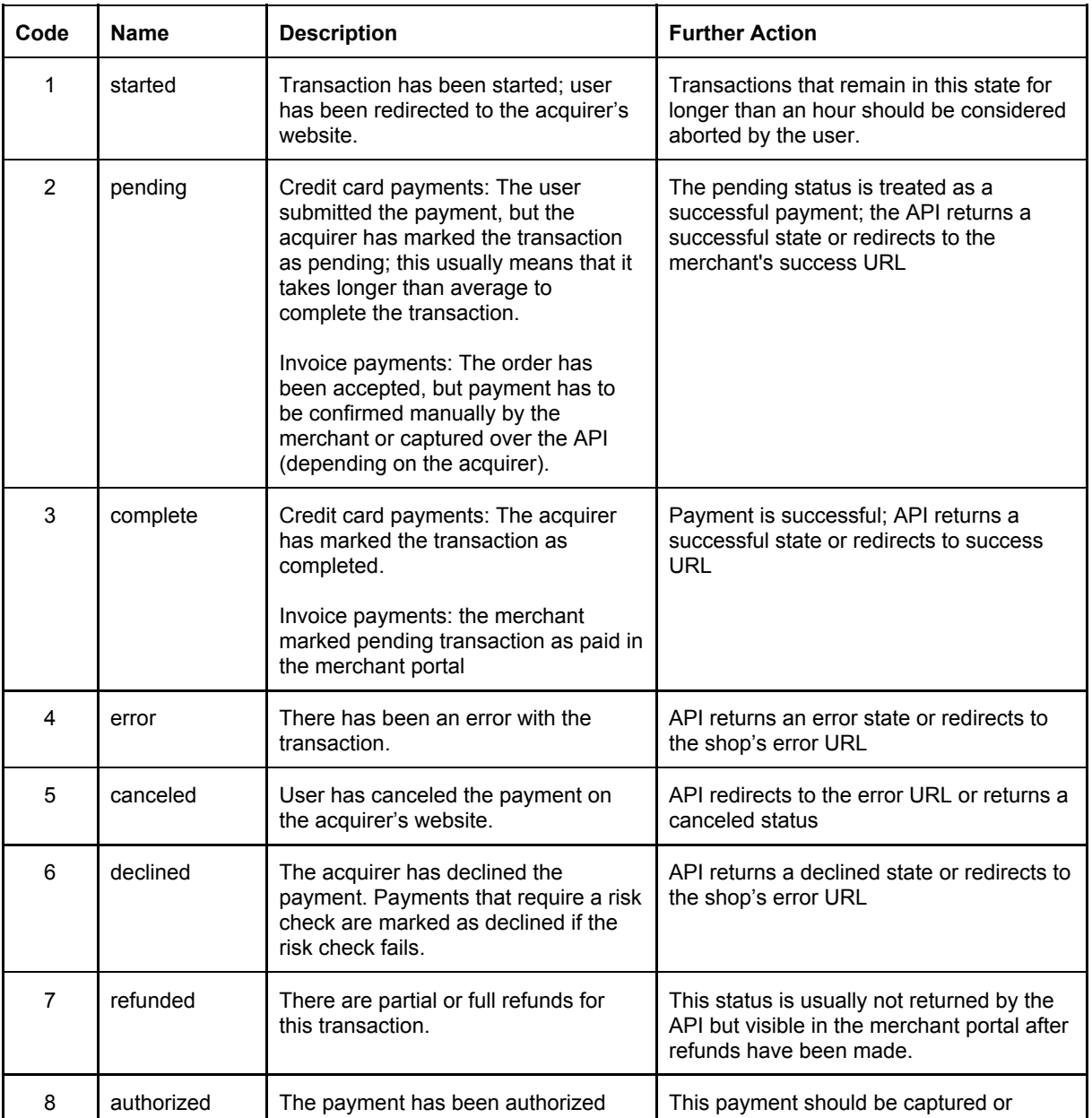

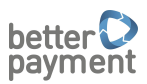

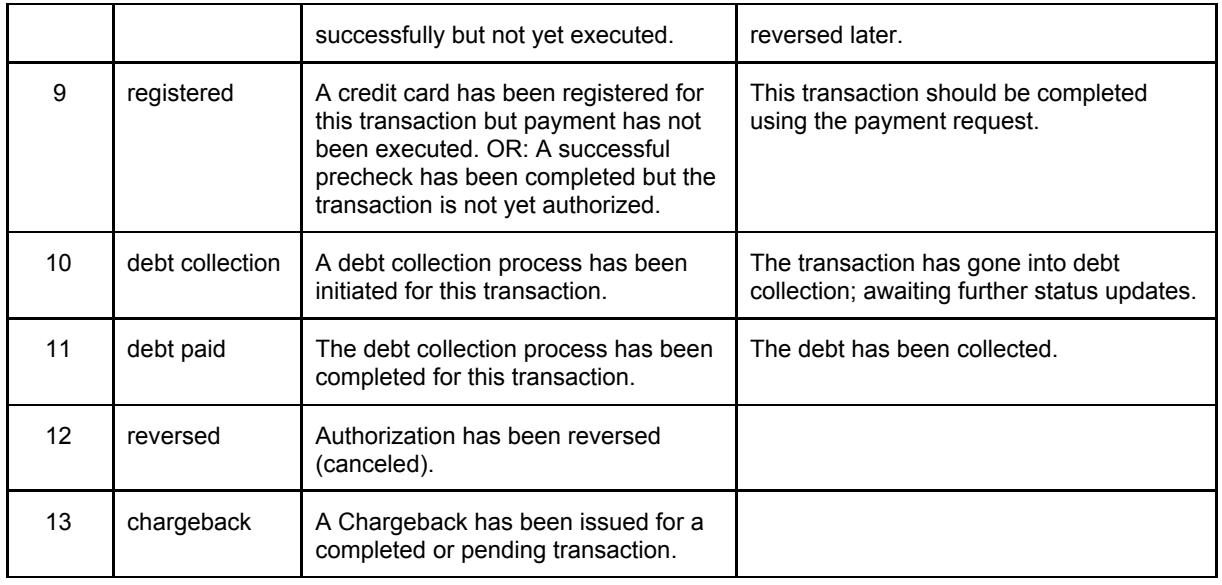

## <span id="page-28-0"></span>18. Transaction Requests

#### <span id="page-28-1"></span>18.1. List of Transactions

A list of transactions can be requested through a GET request to [https://api.betterpayment.de/rest/t](https://api.betterpayment.de/rest/create_mandate_reference)ransactions

The response includes the last 50 transactions. Optionally the parameters from and to can be used to specify a timeframe the transactions occurred in, the result of such a query returns all queries in the timespan. It is also possible to specify transaction status or statuses in a comma-separated list (see the chapter "Transaction Statuses Explained" for a list of status codes and their meanings).

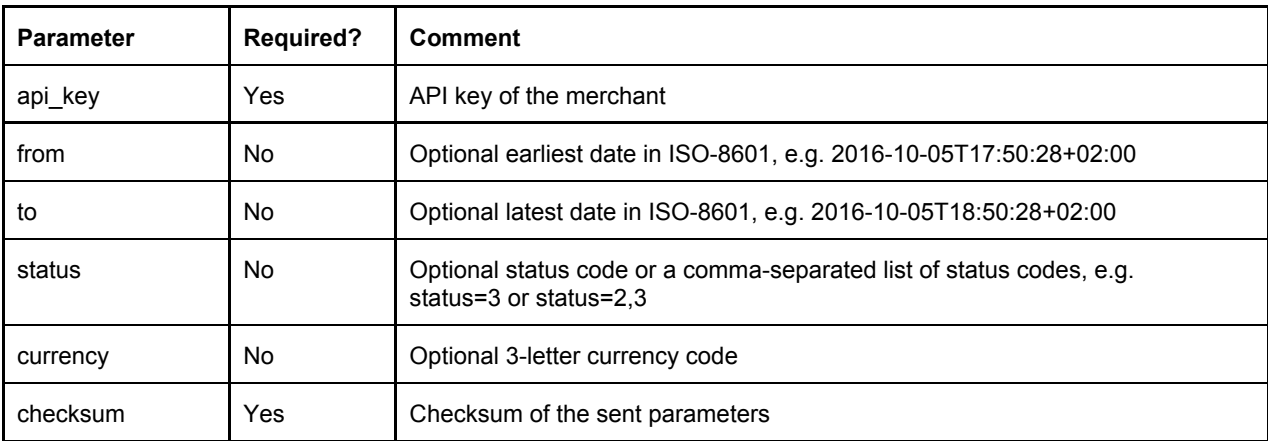

#### An example request would look like this:

resp = conn.get("https://testapi.betterpayment.de/rest/transactions",

"api\_key" => "81d345b3d68cbd51c9fe",

"from" => "2016-10-05T17:50:28+02:00",

```
"to" => "2016-10-05T18:50:28+02:00",
```
"checksum" => "d9f4e651f88121479d8c6cda4441ecba65687415")

#### A typical JSON response would look like this:

puts resp.body

 $\Rightarrow$ 

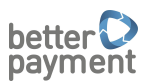

[{"transaction\_id":

"f17f33b3-d439-4770-b2fe-562b5318d896","created\_at":"2016-08-02T11:27: 19.053+02:00","status\_code":1,"status":"started","amount":23.42,"curre ncy":"EUR","order\_id":"Foo Merchant Order 420", "payment method": "paypal" },

{"transaction\_id":

"d18c33e3-k339-4471-a2ce-a6db5f1fd8c6","created\_at":"2016-08-01T11:22: 15.053+02:00","status\_code":2,"status":"pending","amount":0.23,"curren cy":"EUR","order id":"Foo Merchant Order 559","payment method":"cc"}]

#### <span id="page-29-1"></span>18.2. Transaction Summary

When the number of transactions is large, but going through individual transactions is not desired, it is possible to query statistics on transactions. This will return the total sum of transaction amounts and the number of transactions found in the data set. The url of this GET request is <https://api.betterpayment.de/rest/transactions/summary>

The parameters are the same as in the above transactions query. Note that for the total amount to make sense, the transactions should be in the same currency. Many merchants only use one currency, but if this is not the case, it is advised to limit the results to a specific currency using the currency parameter.

The result set will include two values: *count* and *total\_amount*. Example:

{"count": 89, "total\_amount": 3169.29}

#### <span id="page-29-0"></span>18.3. Single Transaction

The details of a single transaction can be requested through a GET request to

[https://api.betterpayment.de/rest/t](https://api.betterpayment.de/rest/create_mandate_reference)ransactions/TRANSACTION\_ID

Where the required parameter TRANSACTION\_ID is an existing transaction\_id.

```
resp =
conn.get("https://testapi.betterpayment.de/rest/transactions/f17f33b3-
d439-4770-b2fe-562b5318d896", "api_key" => "81d345b3d68cbd51c9fe",
```
"id" => "f17f33b3-d439-4770-b2fe-562b5318d896"

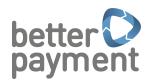

"checksum" => "d9f4e651f88121479d8c6cda4441ecba65687415")

#### A typical JSON response would look like:

puts resp.body

 $\Rightarrow$ 

[{"transaction\_id":

"f17f33b3-d439-4770-b2fe-562b5318d896","created\_at":"2016-08-02T11:27: 19.053+02:00","status\_code":1,"status":"started","amount":23.42,"curre ncy":"EUR","order\_id":"Foo Merchant Order 23","payment\_method":"cc"}]

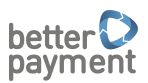

## <span id="page-31-0"></span>19. Errors Explained

The API can return the following errors with explanation messages. Please note that these messages are not meant to be displayed to the end user because most of them are of very technical nature. Instead, the Merchant's system should decide what to do in each case (for instance, suggest a new payment method when the risk check fails). This list is still subject to change as features are added to the API.

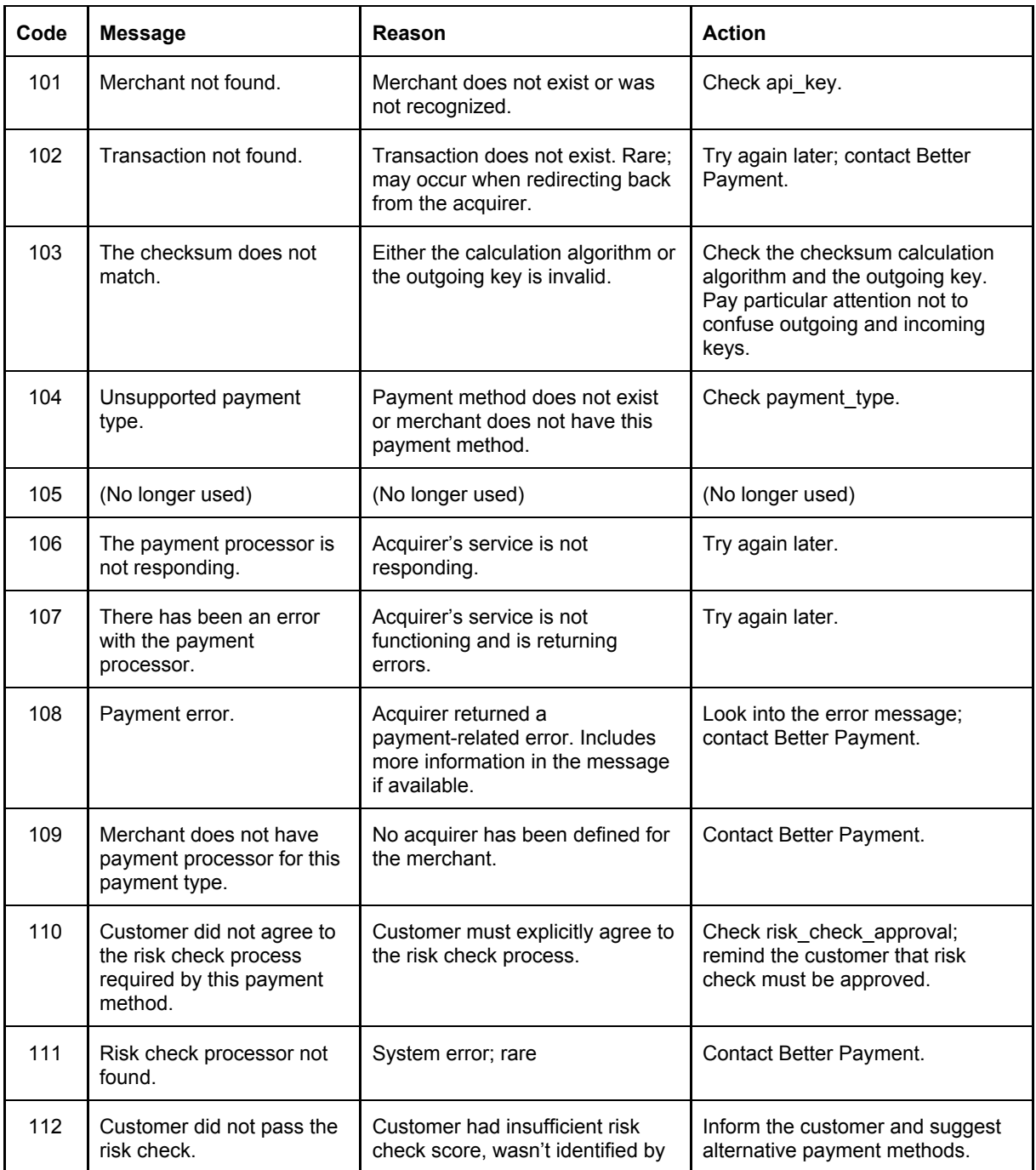

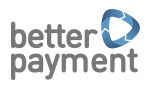

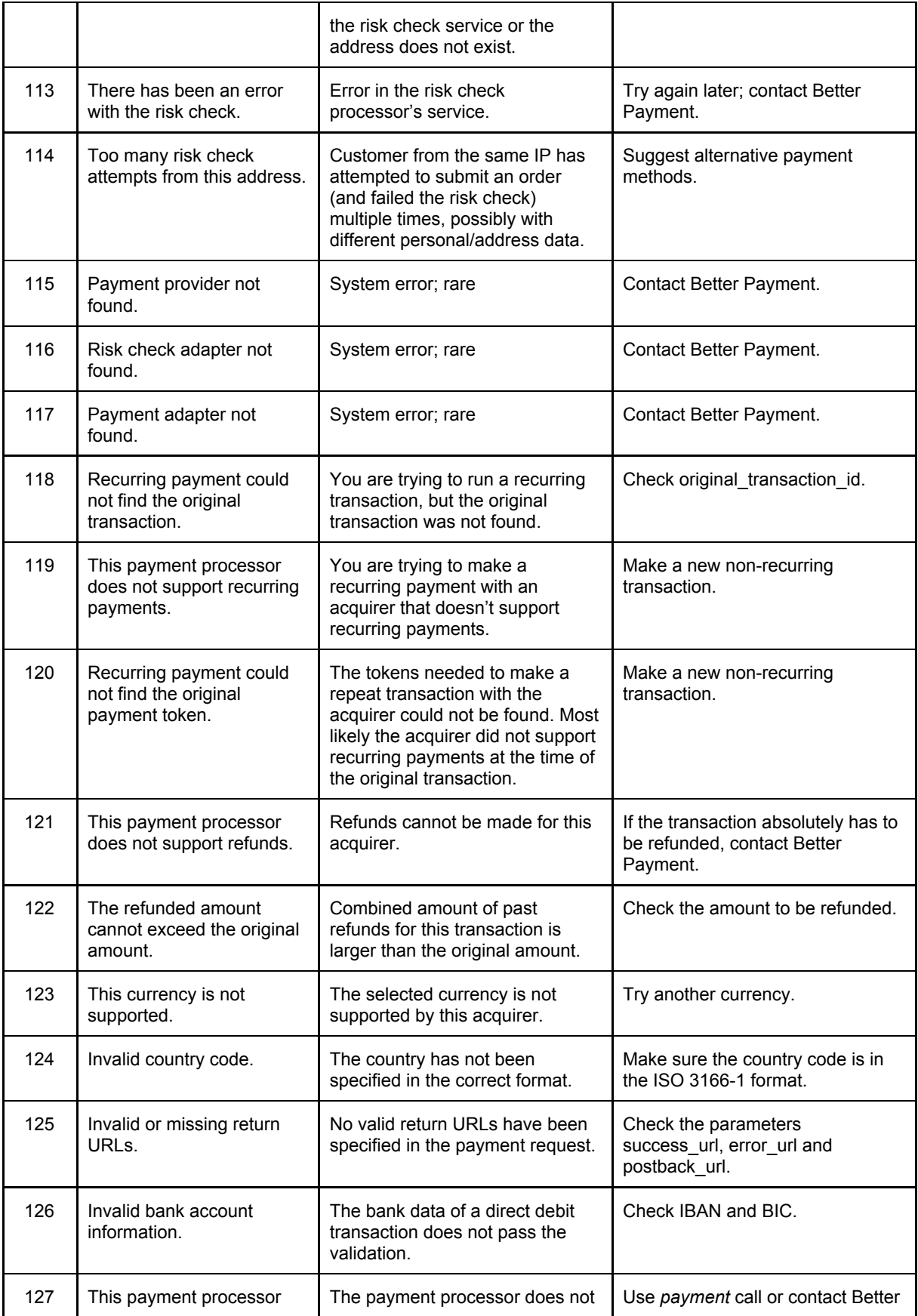

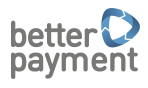

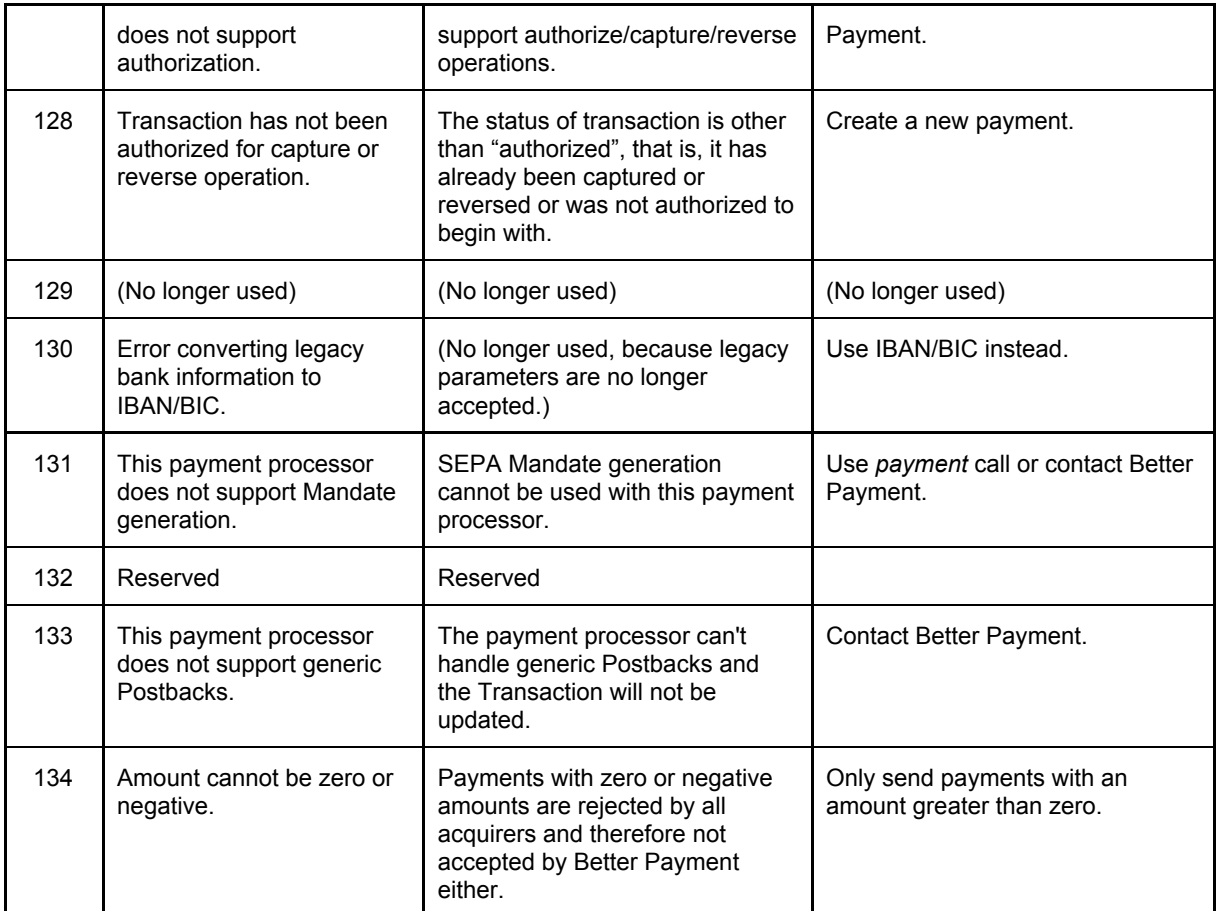